## NOVA | Northern Virginia

## Respondus Lockdown Browser and Respondus Monitor Quick Guide for Faculty

**THESE DIRECTIONS ARE FOR CAMPUS-BASED COURSES ONLY. NOVA Online faculty will get their testing directions directly from NOL.** 

**Respondus LockDown Browser** is a customized browser that increases the security of test delivery in Canvas. When students use Respondus LockDown Browser to access a quiz or exam, they are unable to print, copy, visit another URL, access other computer applications, or close a quiz until it is submitted for grading. **Respondus Monitor** is a video monitoring service that uses the Respondus Lockdown Browser and a student's internal or external webcam to record the testing environment. Respondus Monitor uses Artificial Intelligence (AI) software to flag questionable behavior during testing so that instructors can review flags for potential cheating or other testing concerns. Respondus Monitor serves as deterrent to students using secondary computers, phones, calculators, textbooks, unauthorized materials, or receiving assistance from other students.

After a student has taken an exam, class results are available in Canvas. Instructors receive a report and can review segments of recorded sessions to check for any suspect behavior. Ad[diti](http://respondus.com/products/monitor/)onal information regarding Respondus Monitor can be found at <http://respondus.com/products/monitor/>**.** 

**Note**: Respondus Monitor creates a video for the instructor to review at a later time. It is not a remote live proctoring program.

- 1. Log in to Canvas (you can access Canvas using myNOVA)
- 2. Verify **LockDown Browser** is available for each section in the Course Navigation Menu. Respondus is part of the **LockDown Browser** software.

Instructions for Using Respondus Lockdown Browser and Respondus Monitor Quick Guide Create assessments (quizzes) within Canvas. The steps for creating a quiz will not change, any options, restrictions and "assigned to" will use Canvas and all settings will remain with the assessment. Lockdown Browser will not affect or change the Canvas settings.

## How to…

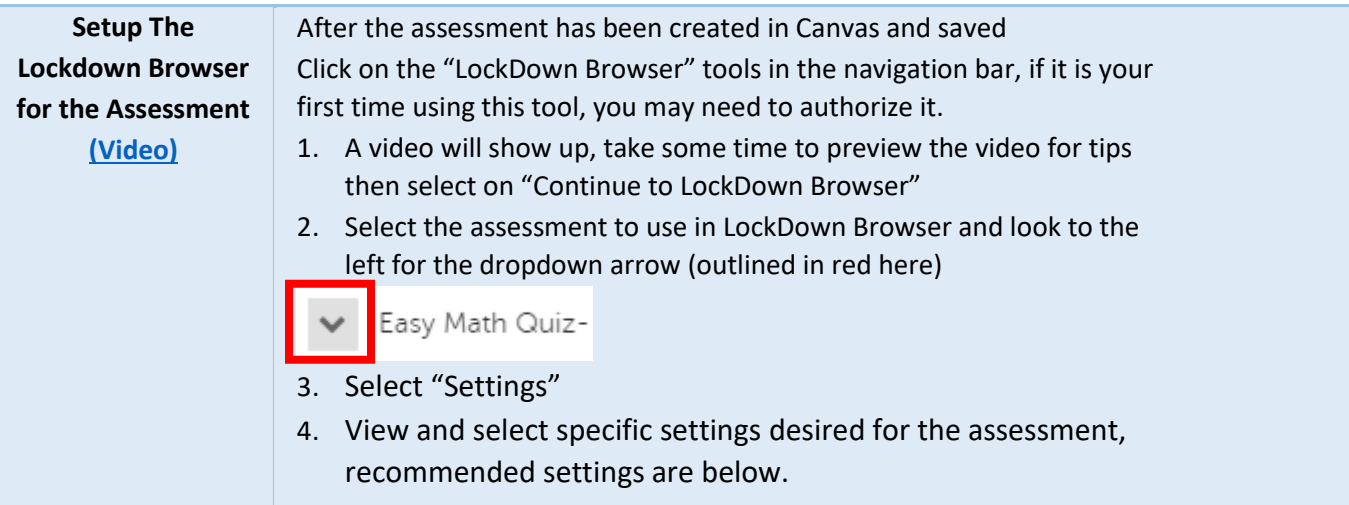

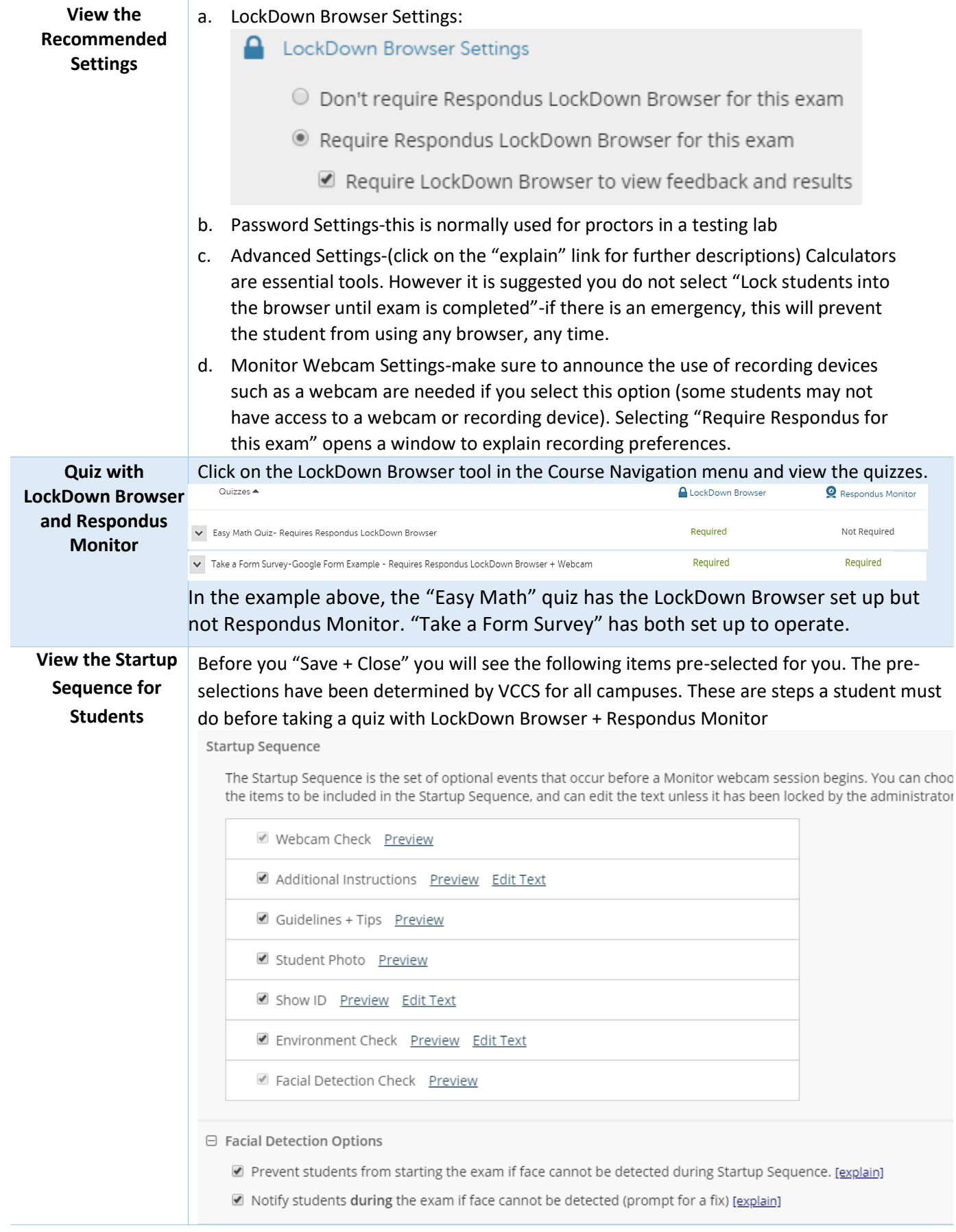

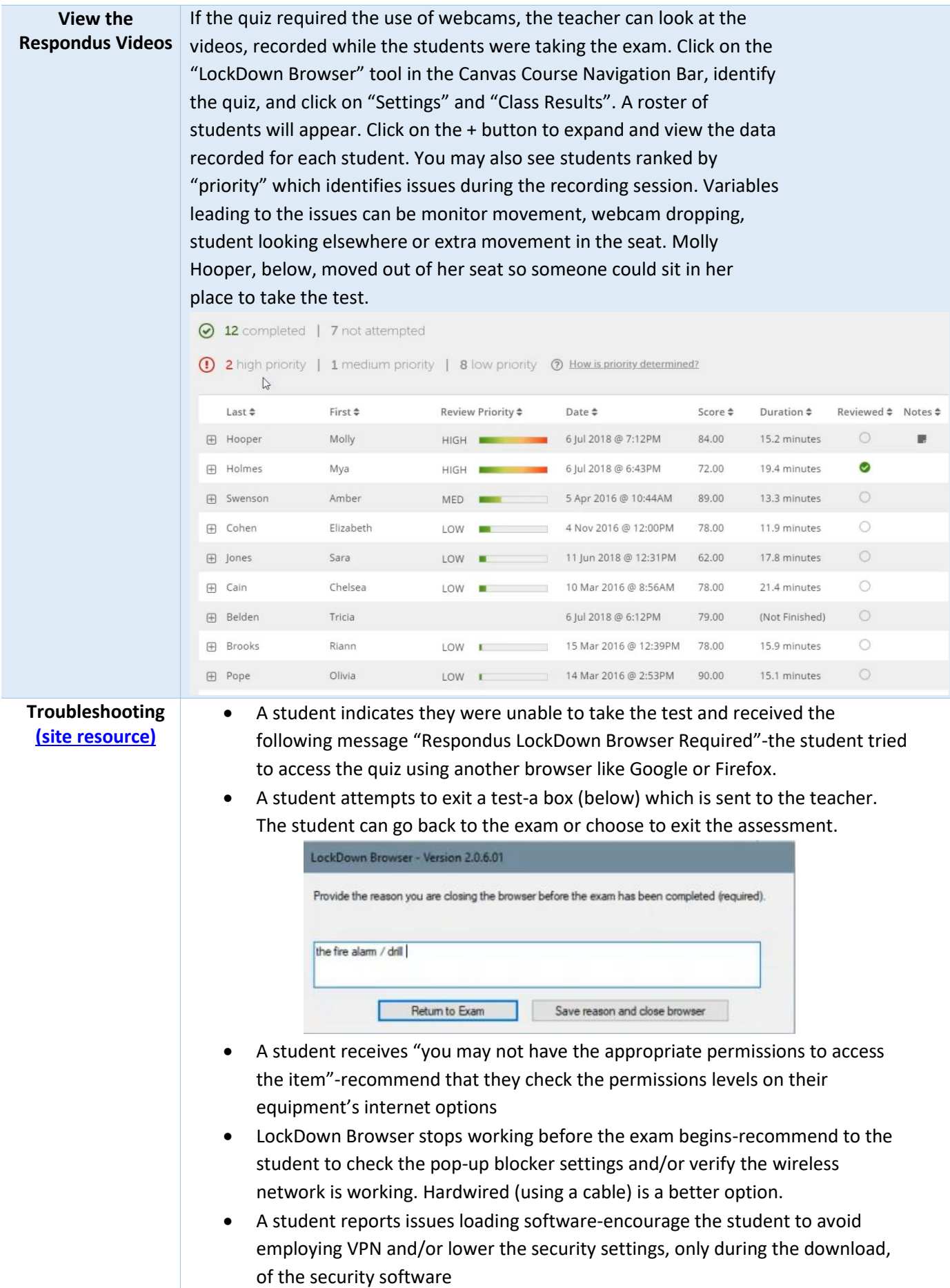

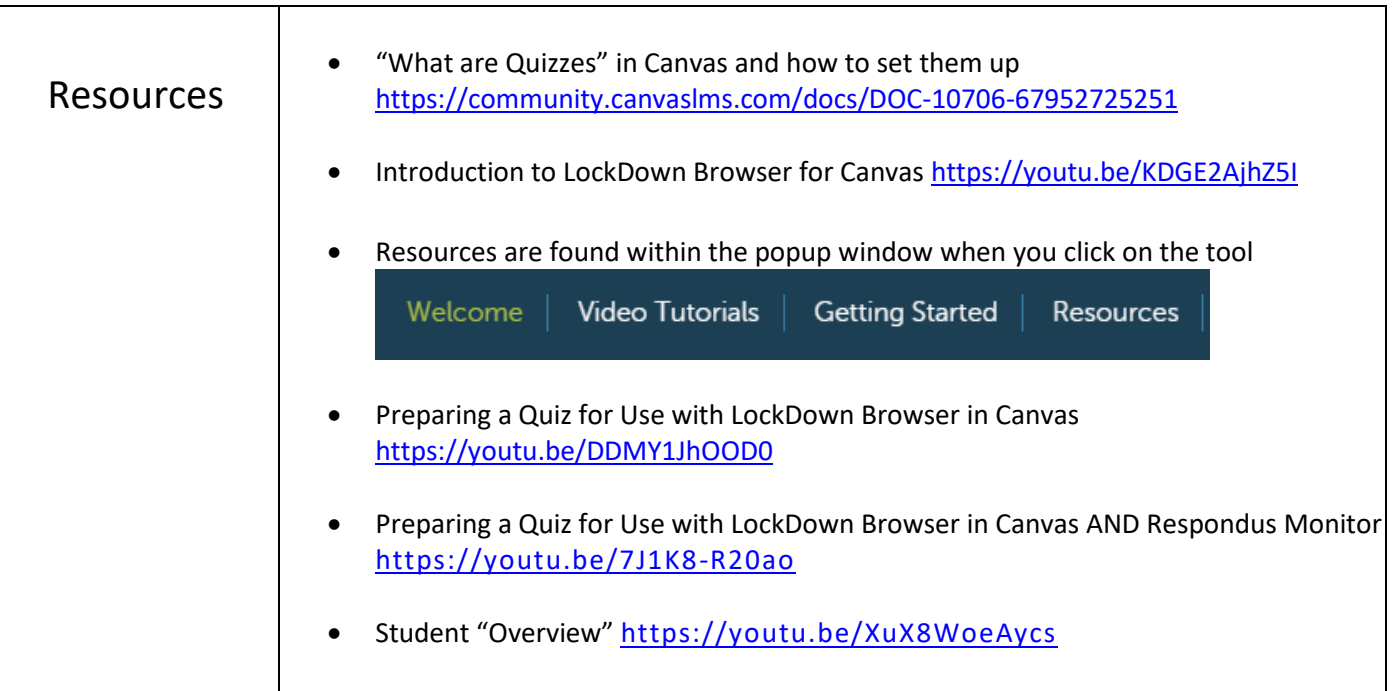

 $\mathsf{l}$